STEP 2. セルを結合する

### 1. 「表ツール」の「レイアウト」を表示しましょう

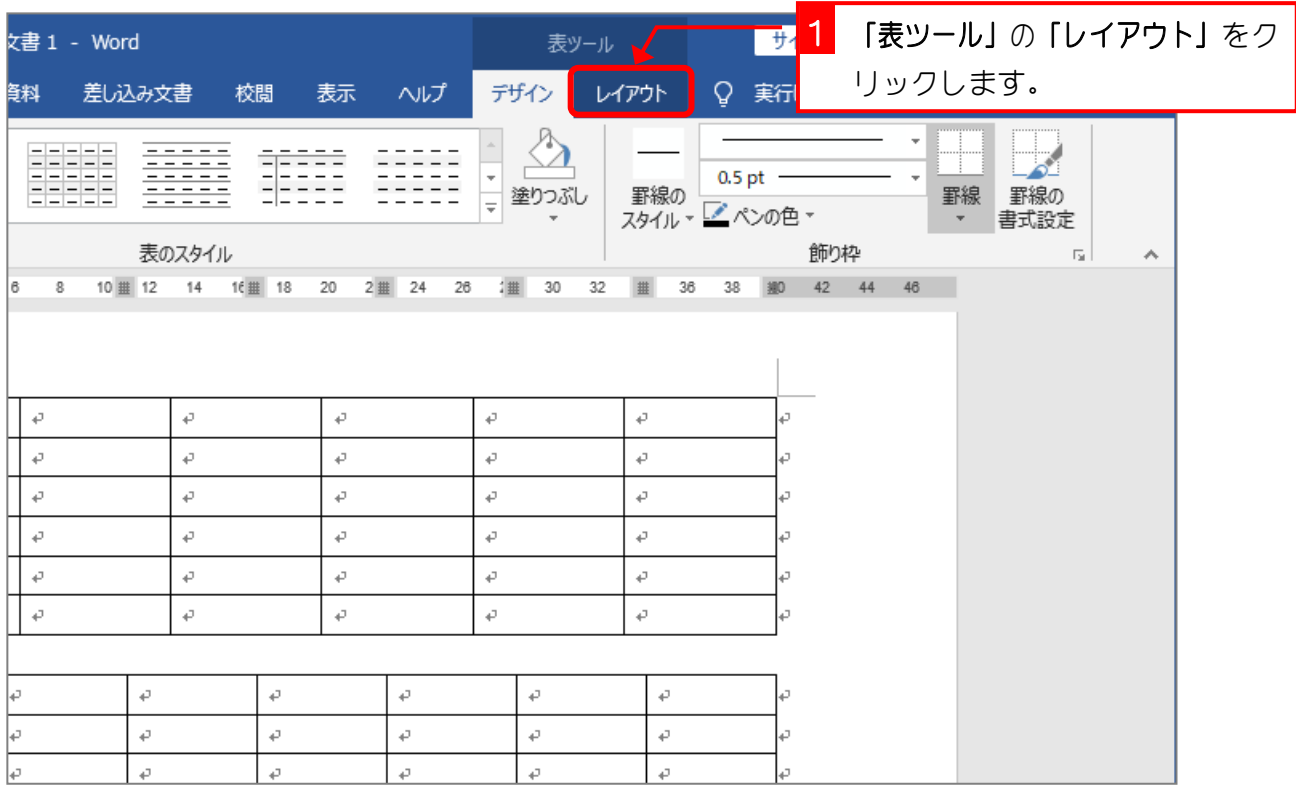

#### 2. 結合するセルを選択します

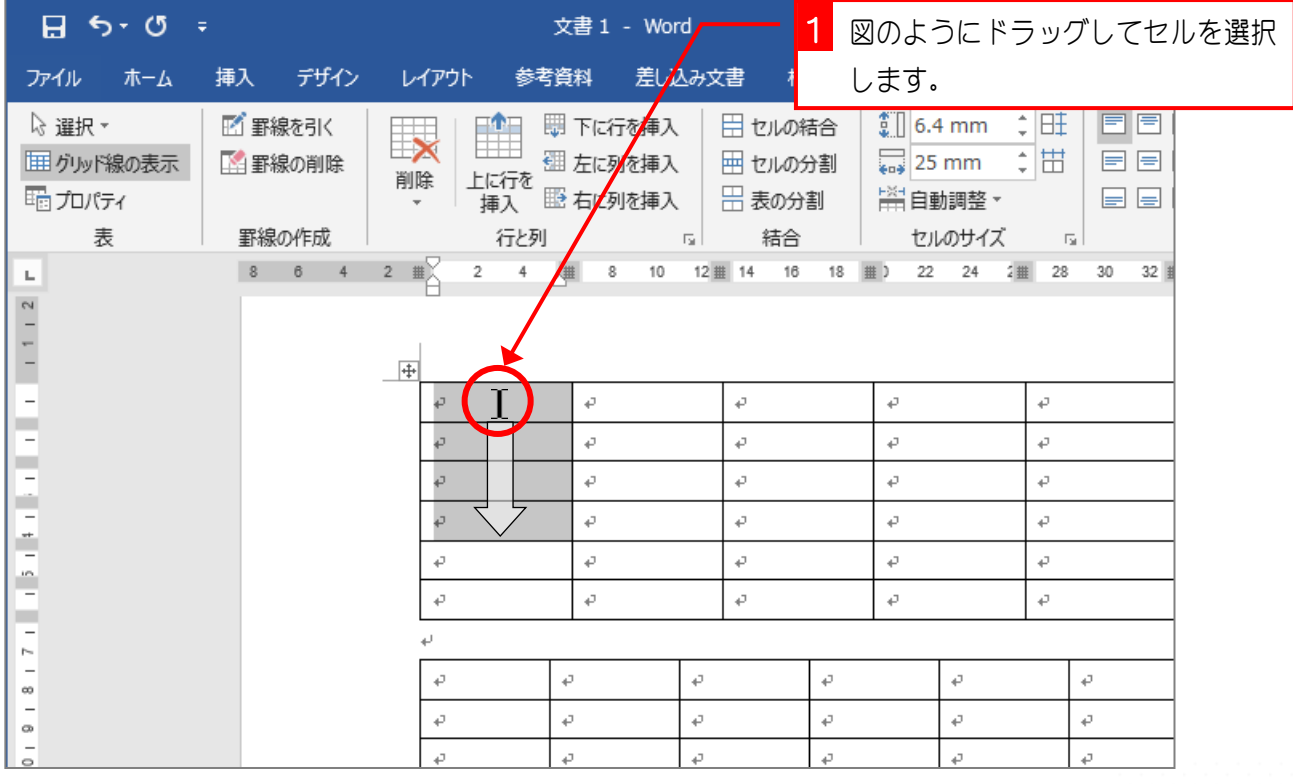

## 3. セルを結合しましょう

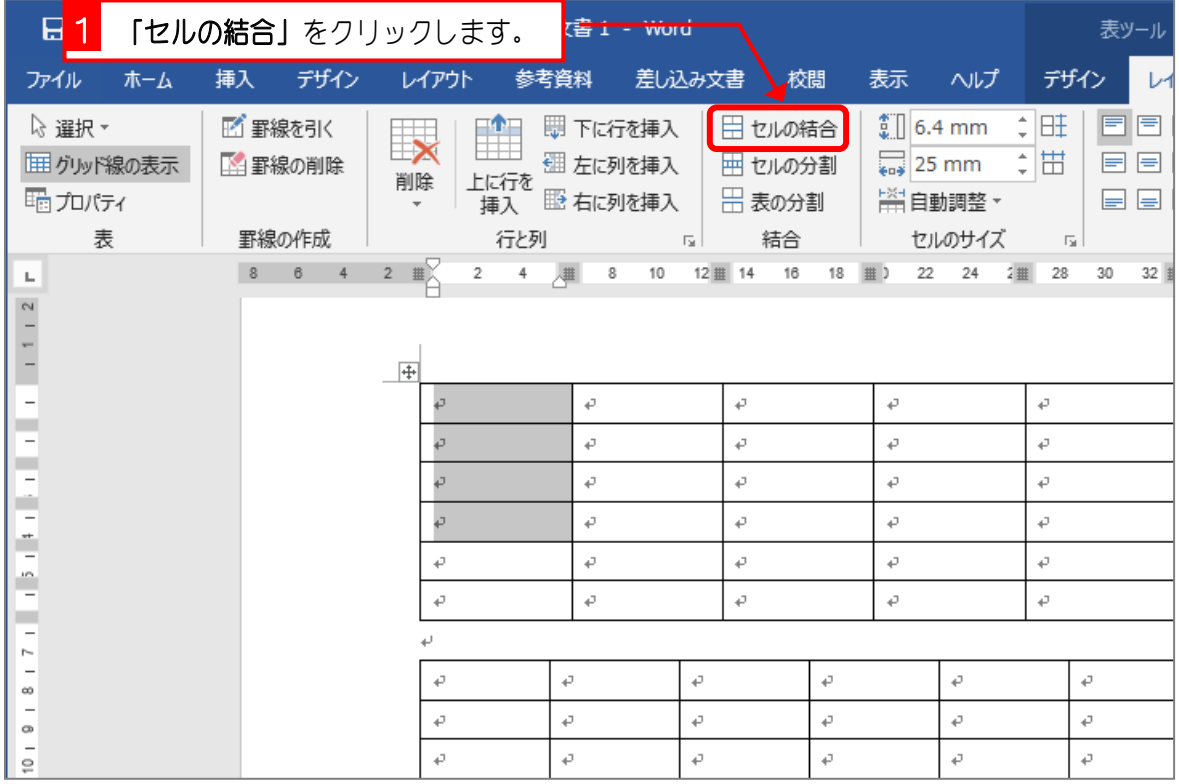

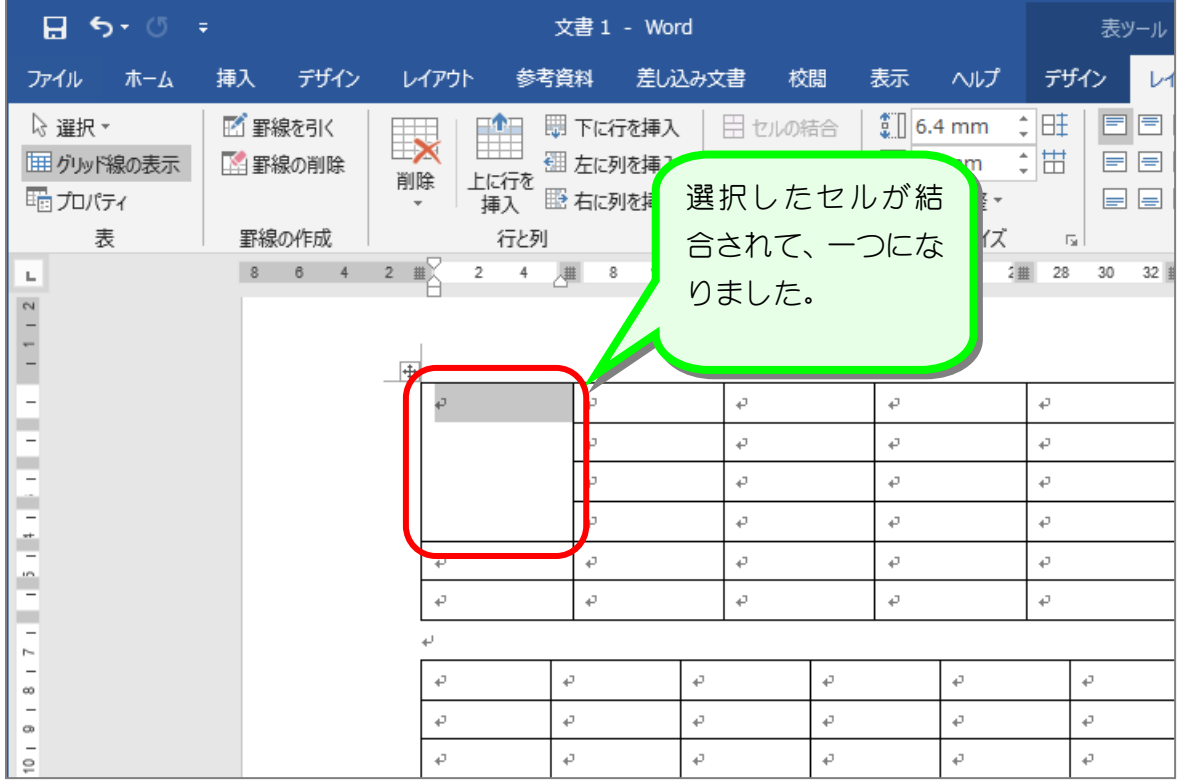

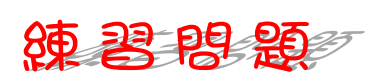

■ 図のようにセルを結合しましょう。

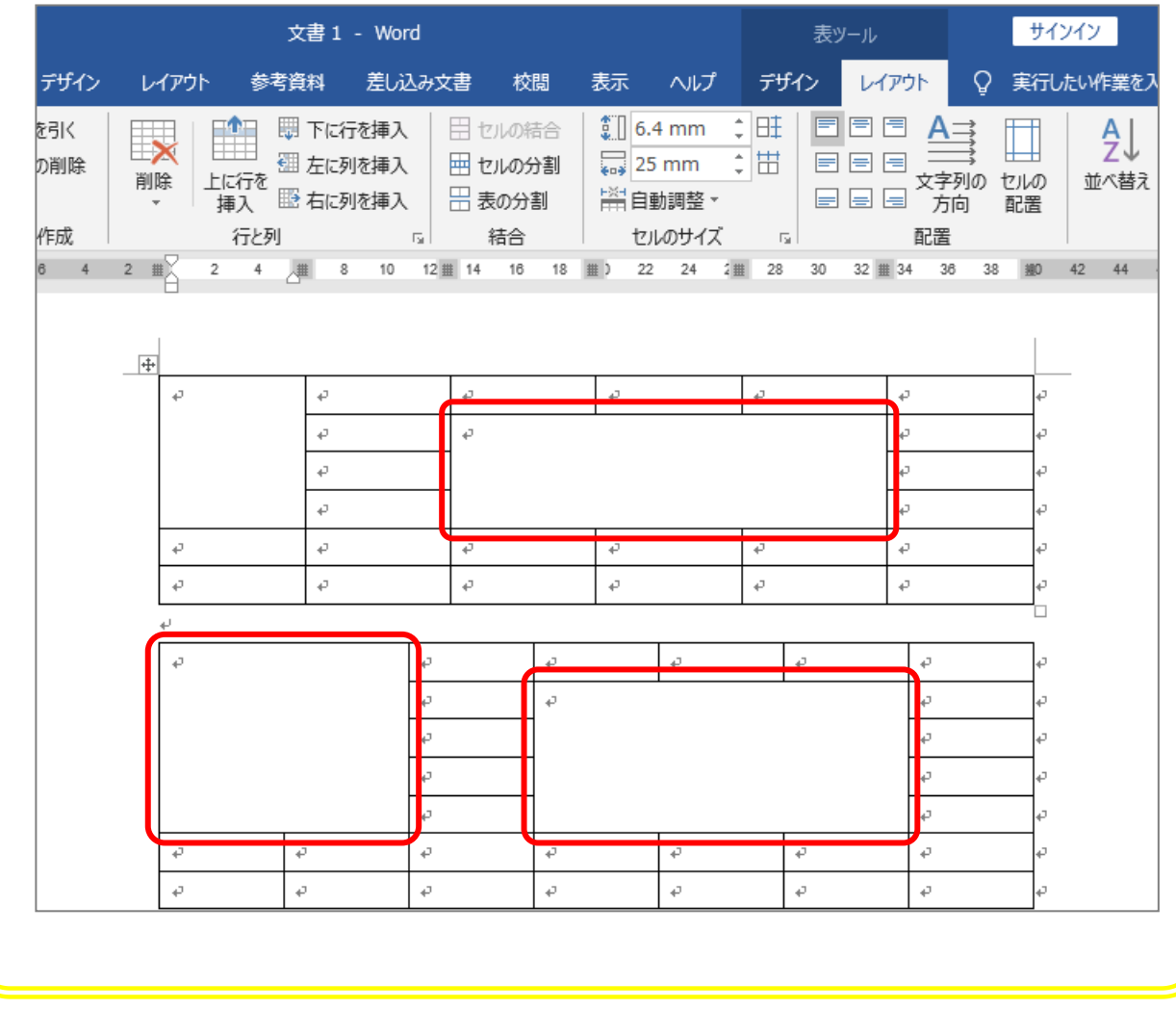

# STEP 3. セルを分割する

1つのセルを横に3つ、縦に2つ(3列、2行)のセルに分け ましょう。

#### 1. 分割するセルを選択します。

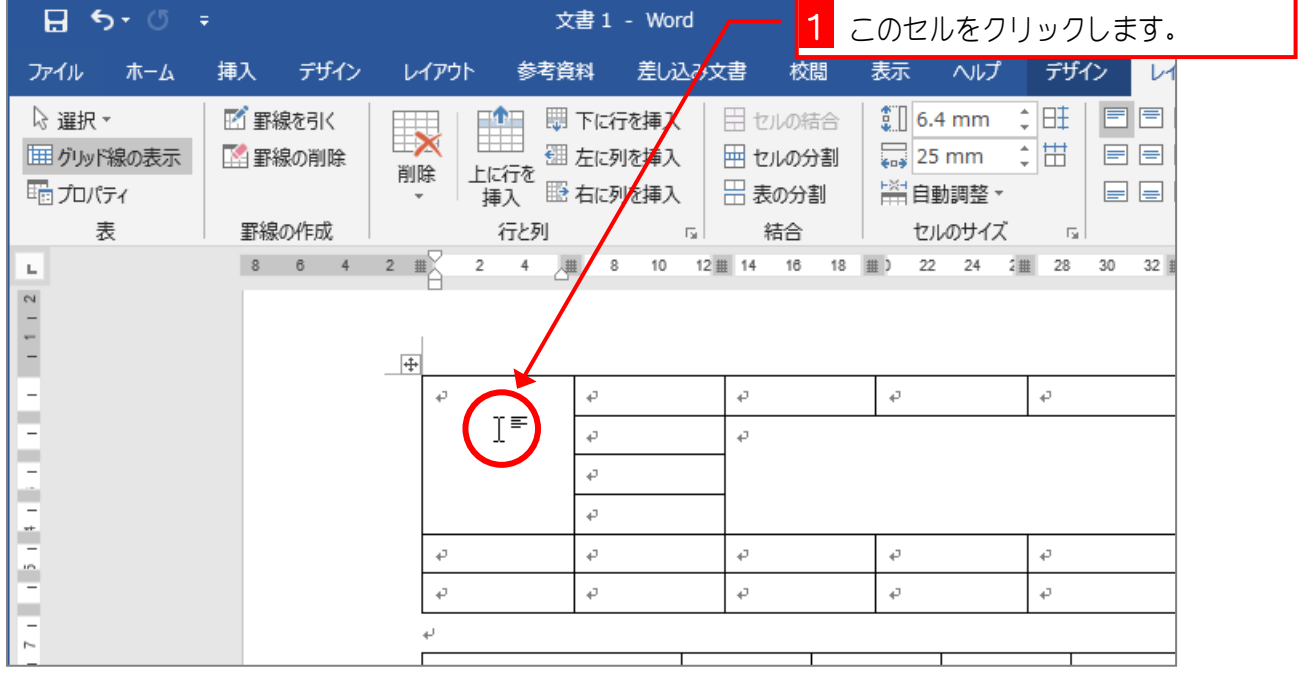

#### 2. セルを3列2行に分割します。

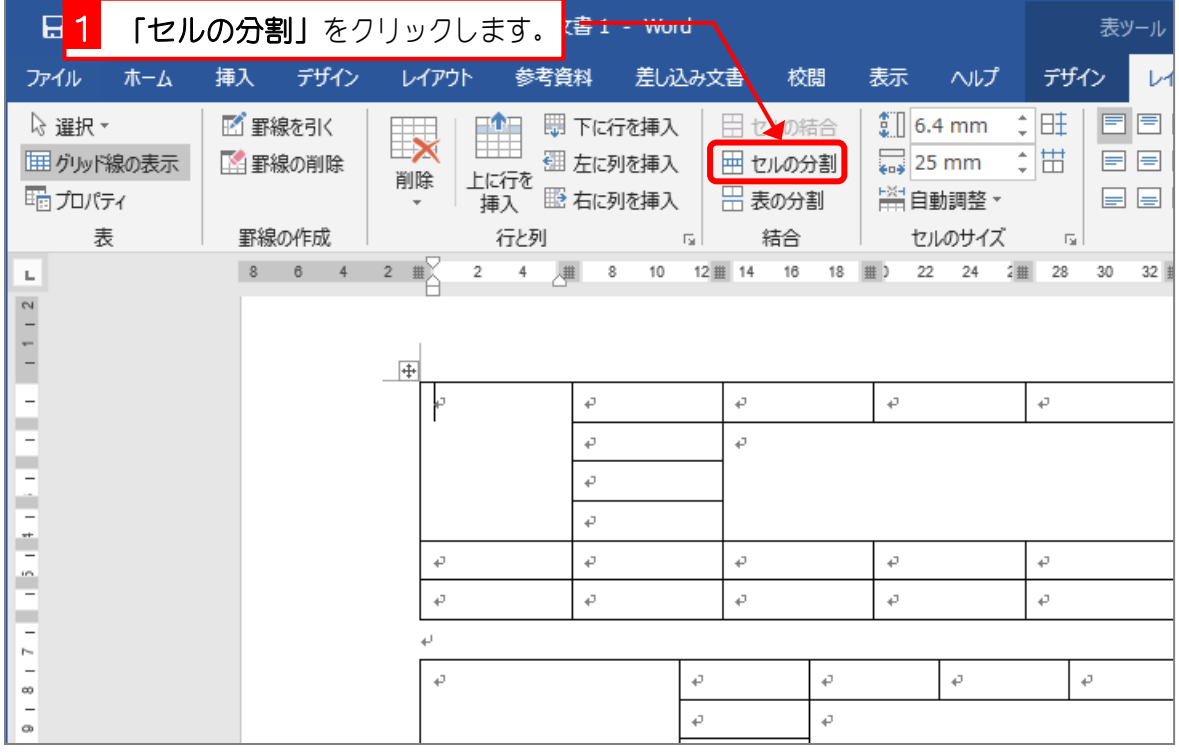

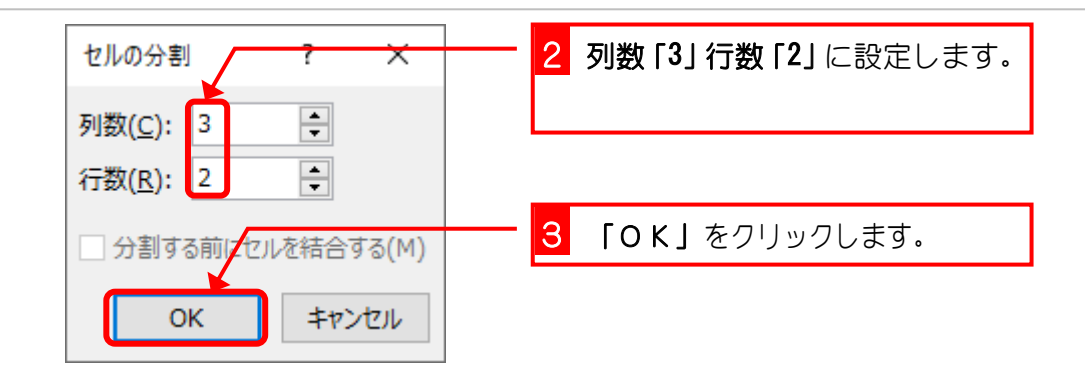

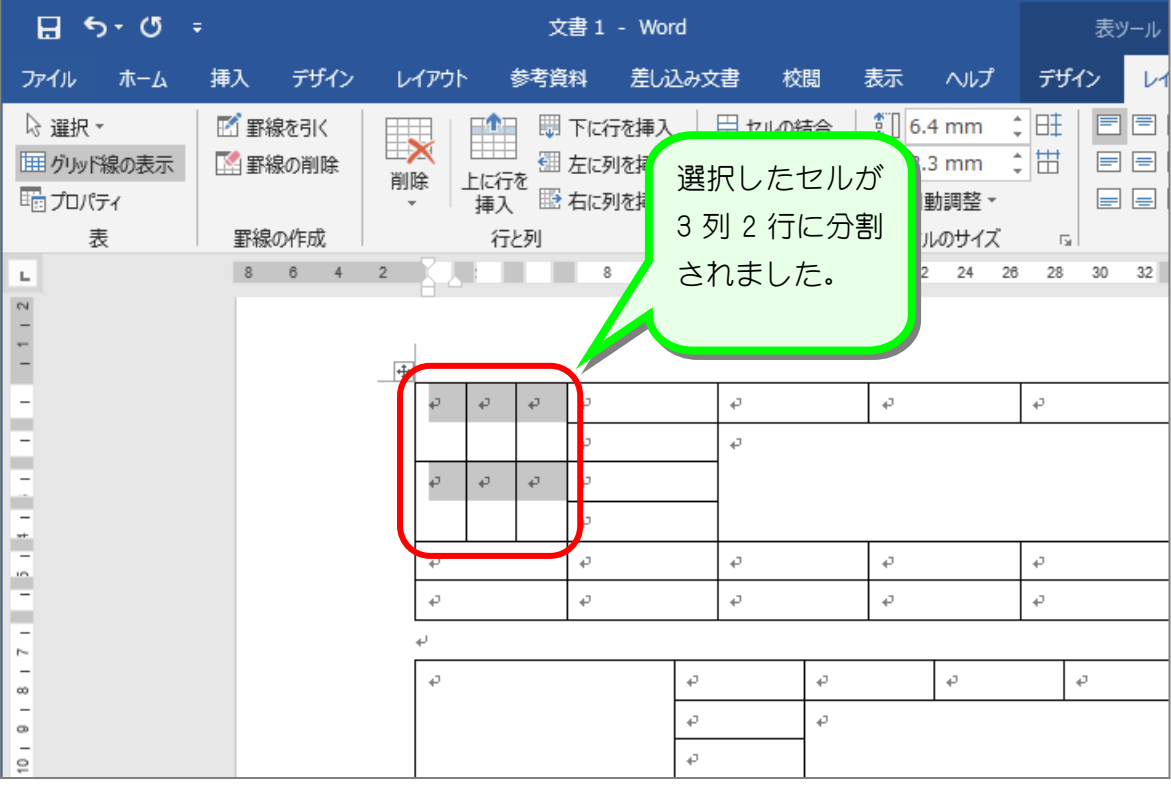

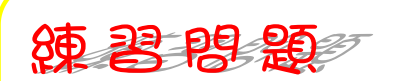

■ 図のようにセルを分割しましょう。

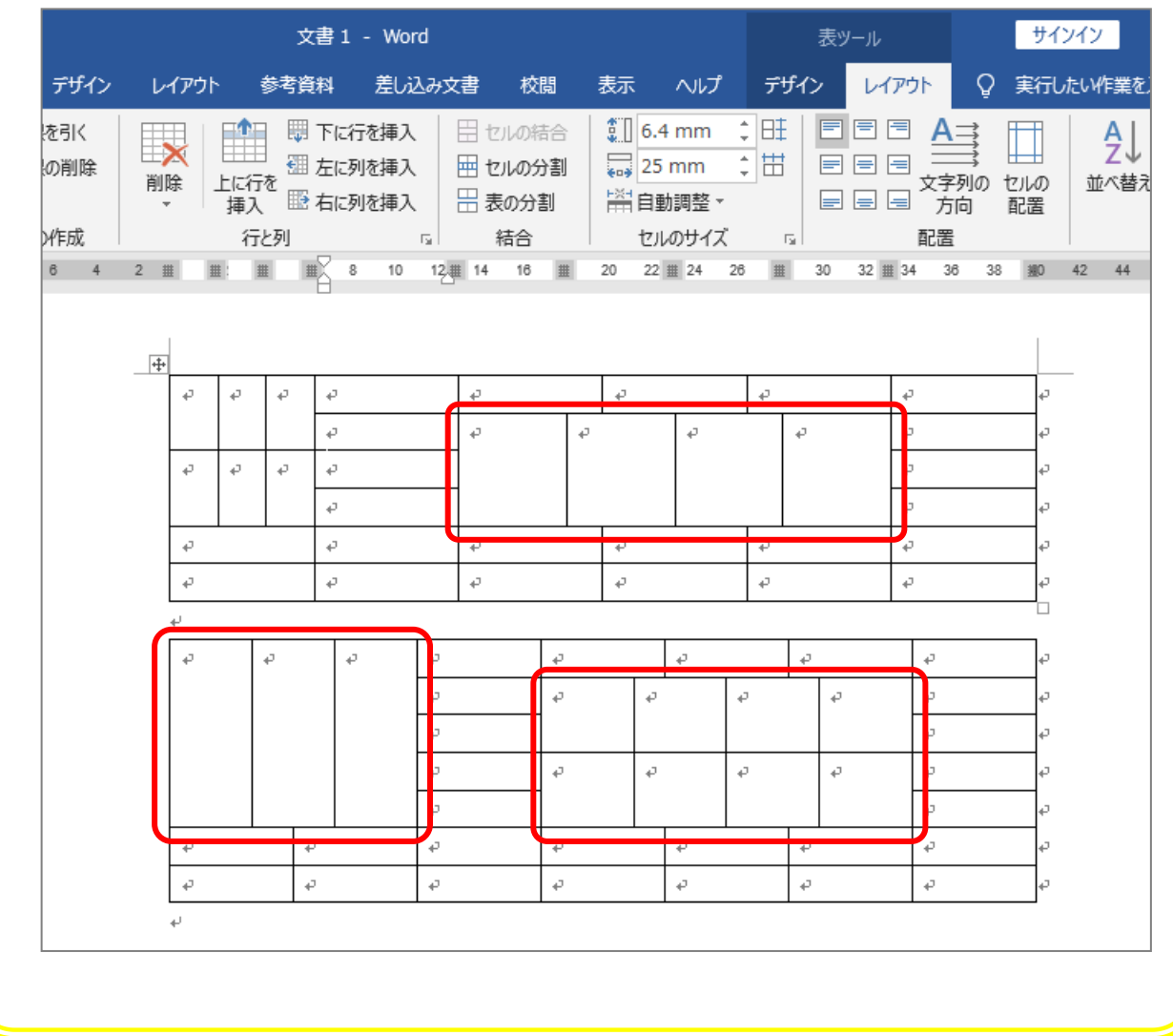

STEP 4. 表を削除する

表全体を削除しましょう。

#### 1. 削除する表を選択します

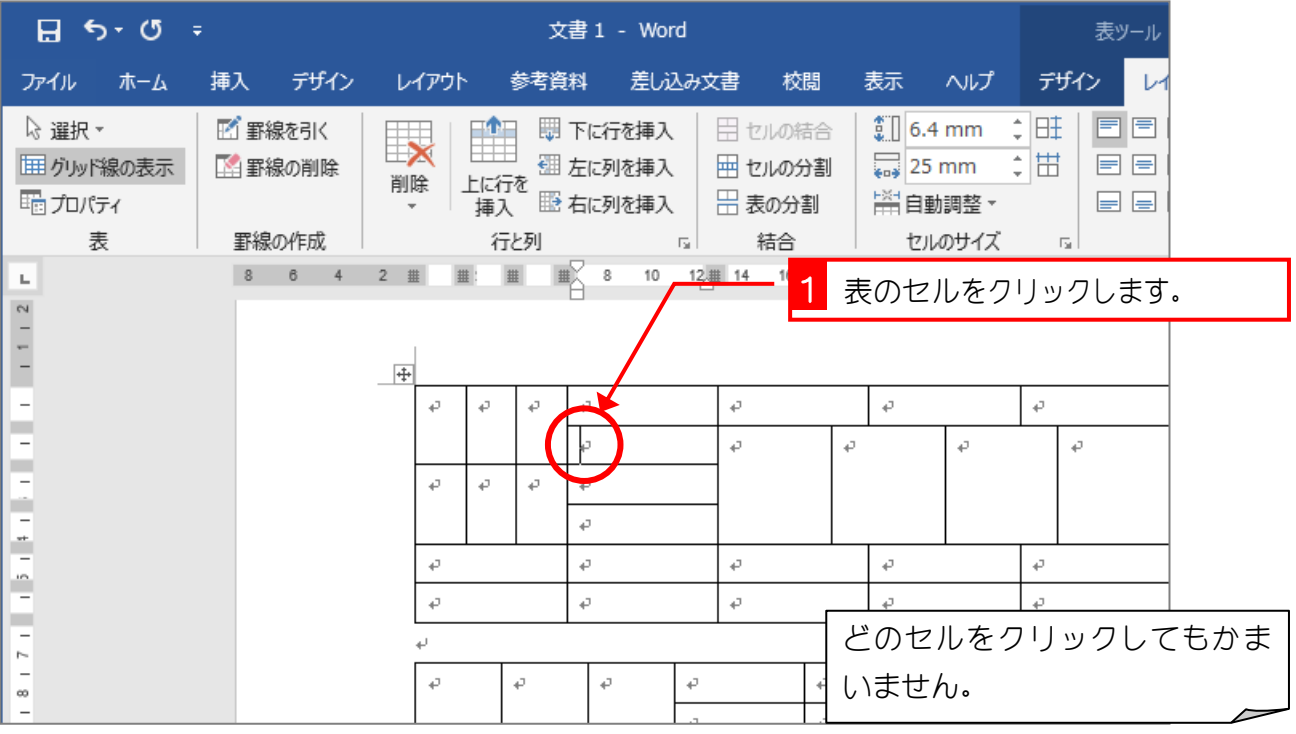

#### 2. 表を削除します

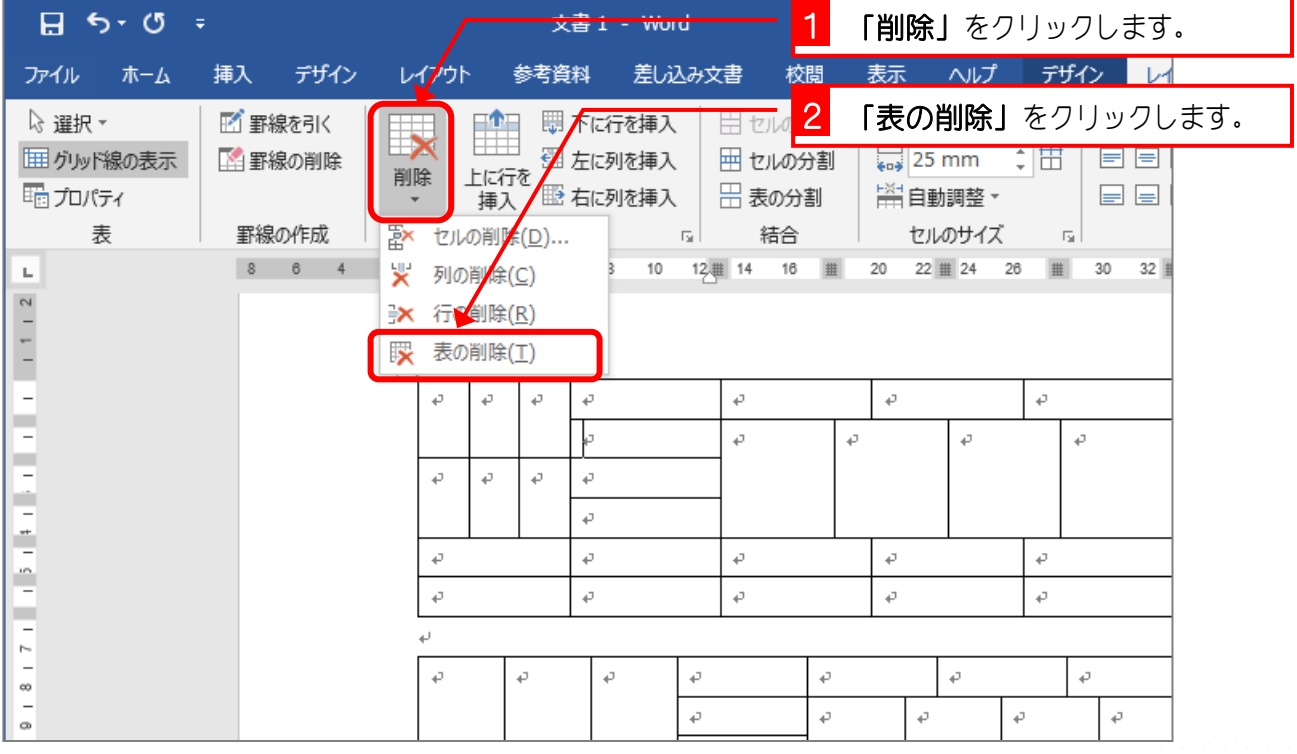

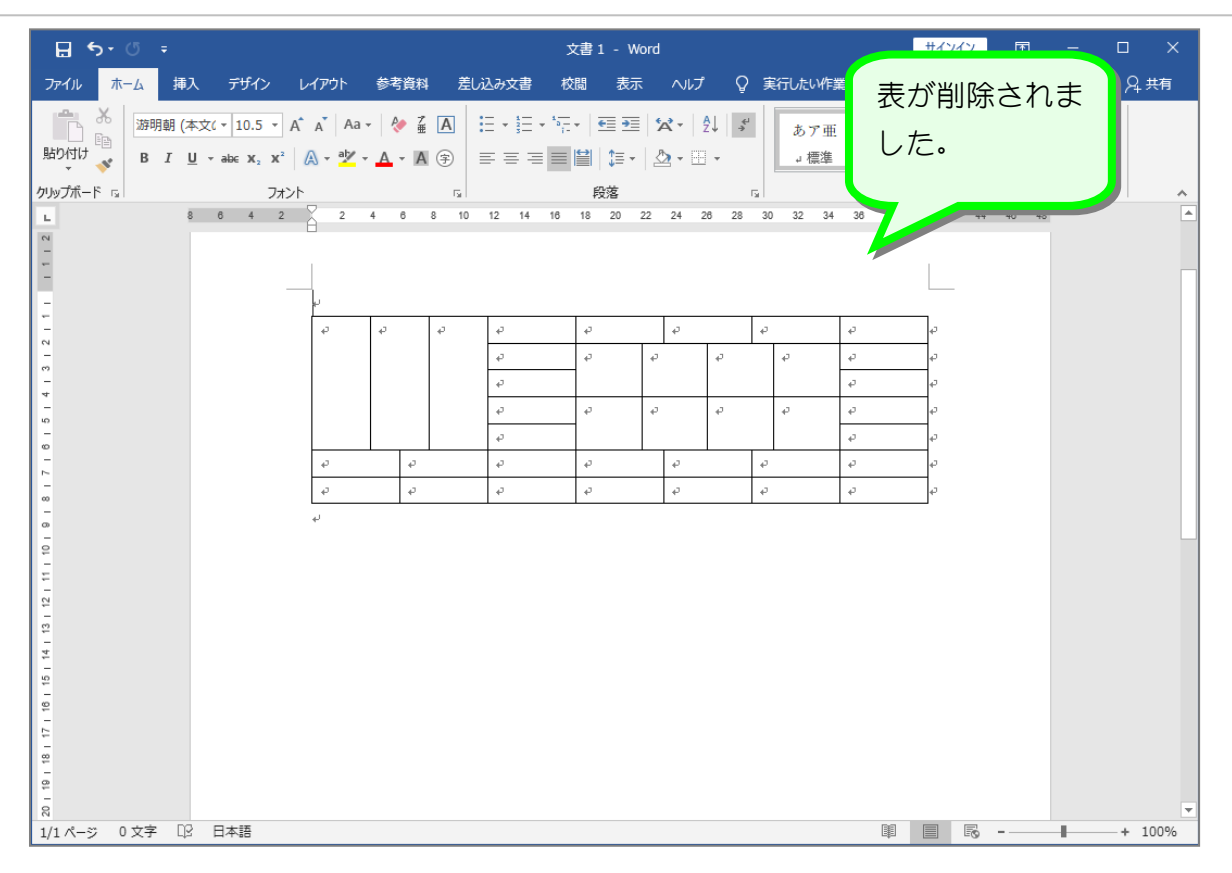

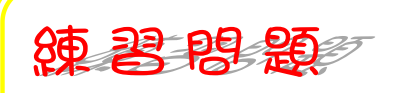

■ 残りの表も削除しましょう。

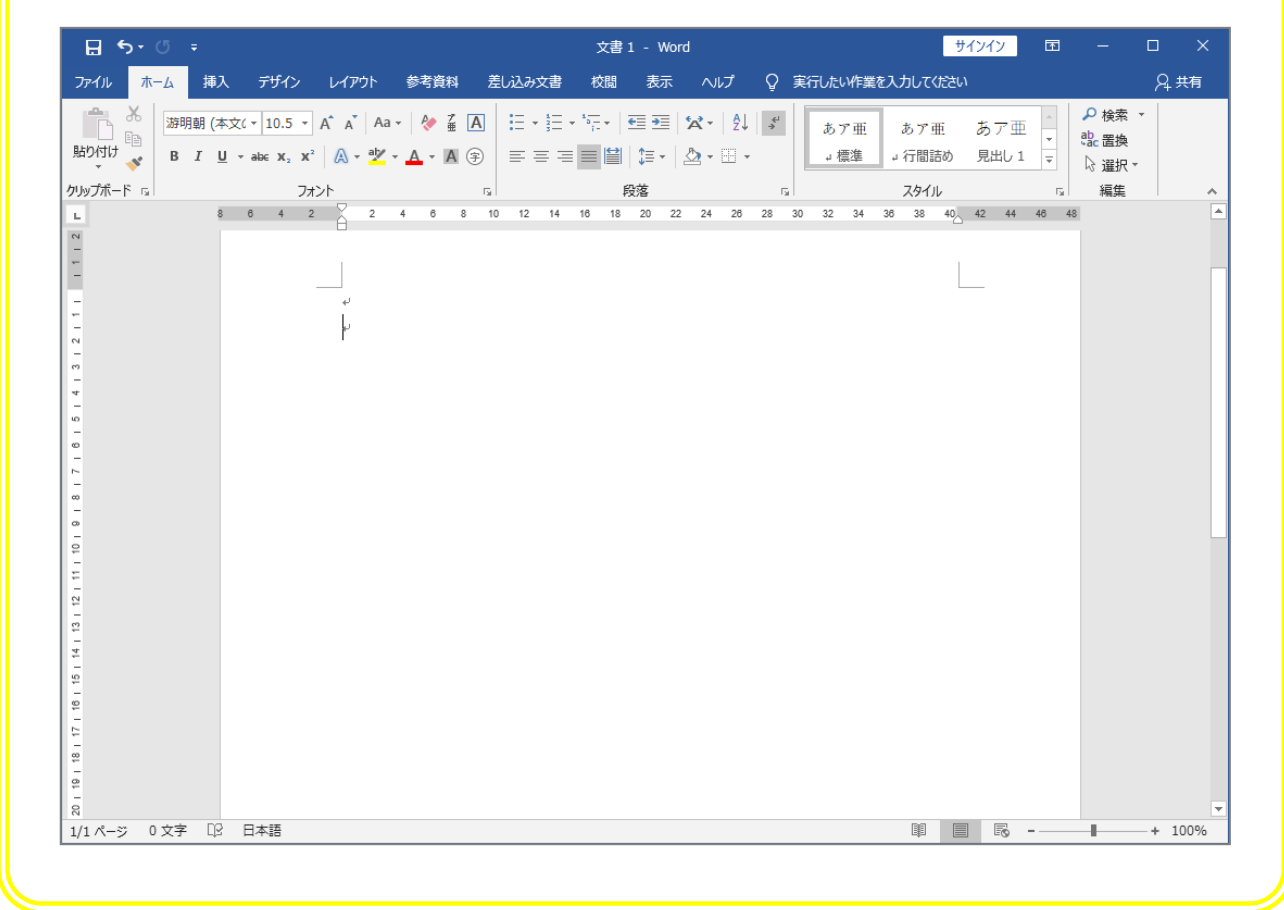

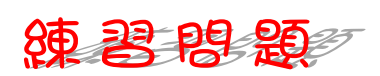

■ 図のような表を挿入しましょう。 セル内のフォントサイズ:16

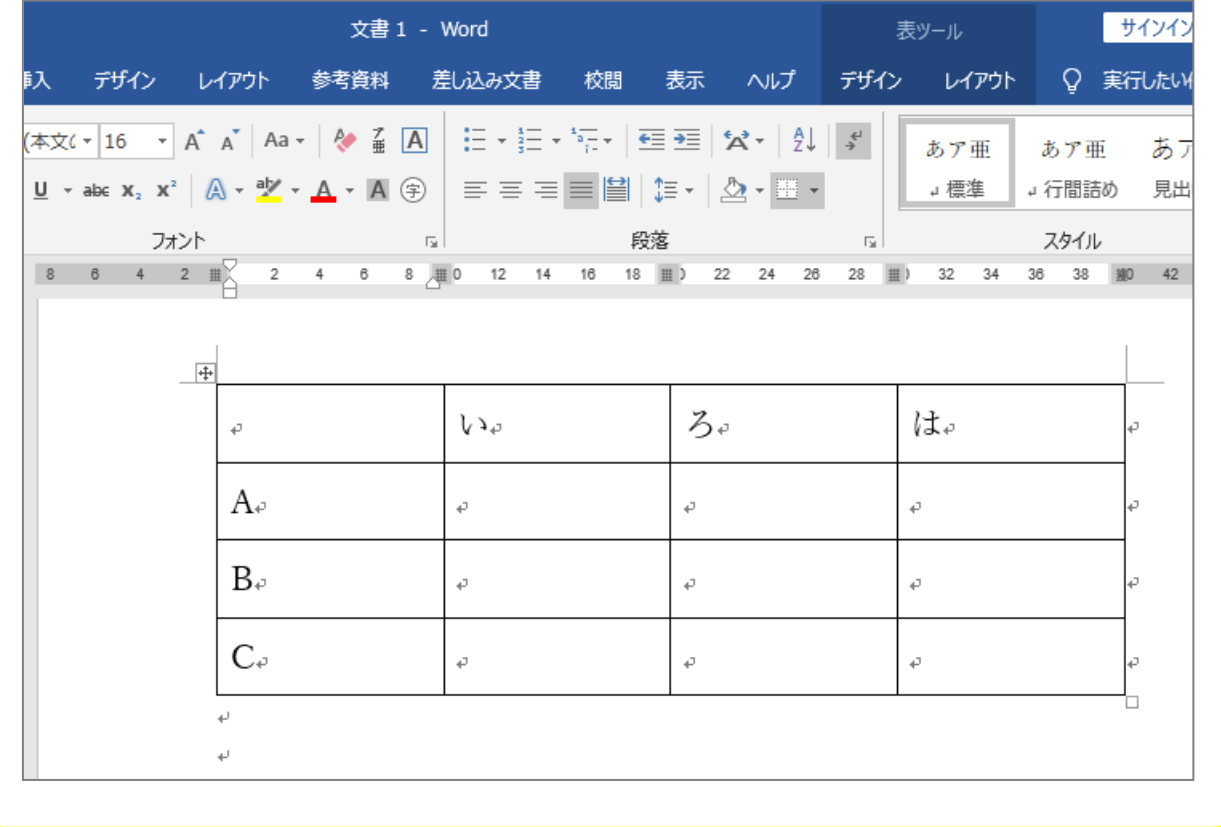

# STEP 5. 表を 2 つに分割する

表を上 2 行と下 2 行に分割しましょう。

### 1. 分割するラインの下側のセルを選択します

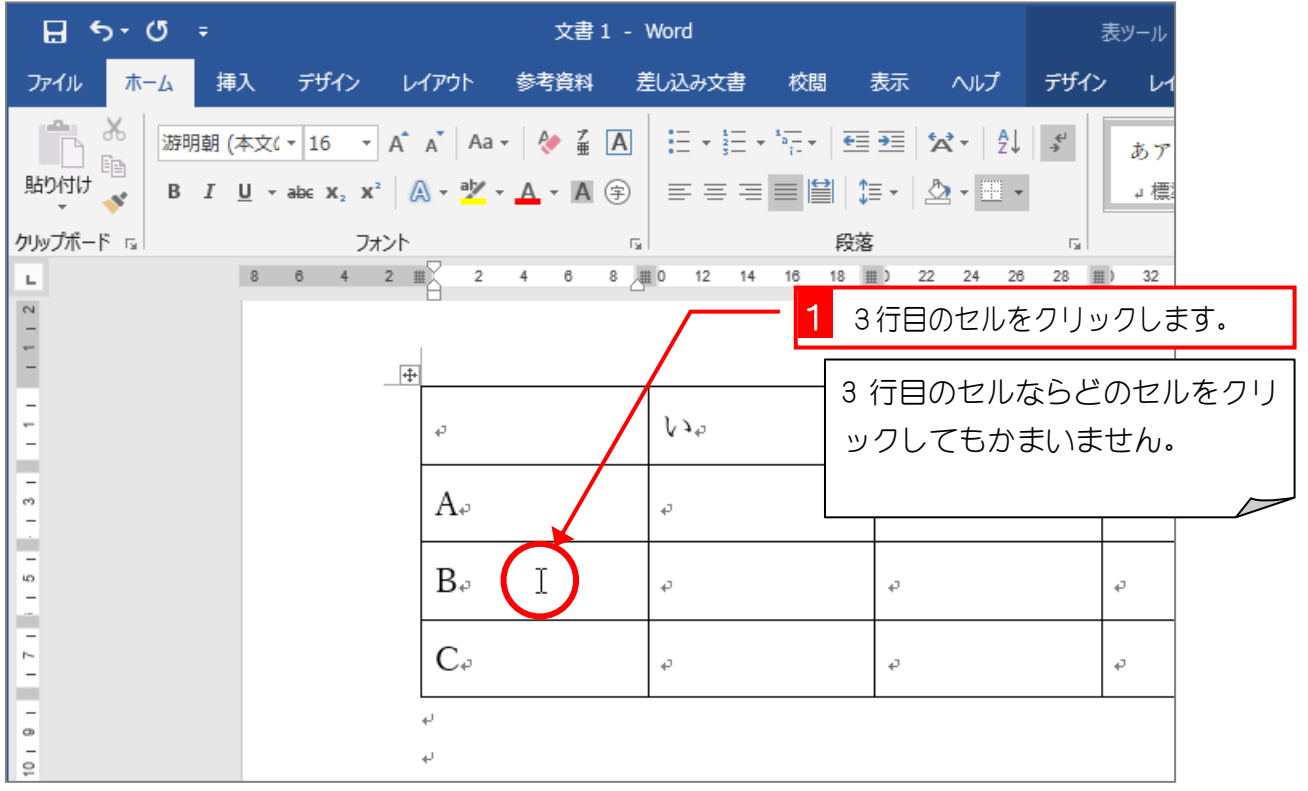

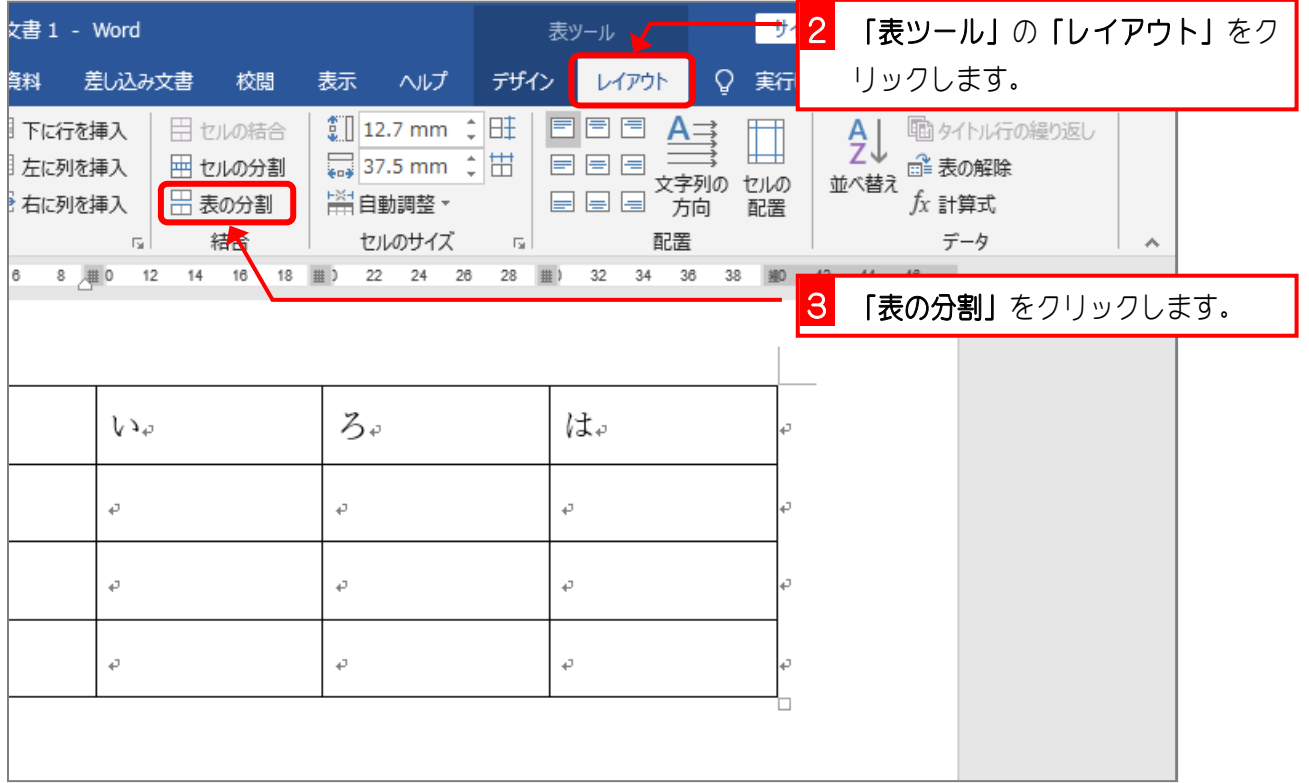